# **Dell Pro trådløst tastatur og mus KM5221W** Brugervejledning

Tastaturmodel: KB3121W Musemodel: MS3121W Reguleringsmodel: KB3121Wt/MS3121Wt/SD-8160 Reguleringsmodel: KB3121Wp/MS3121Wp/DGRFEO

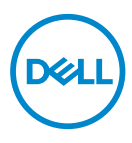

#### Bemærkninger, forsigtigheder og advarsler

- **BEMÆRK: En BEMÆRKNING angiver vigtige oplysninger, der hjælper dig med**   $\mathscr{M}$ **at bruge din computer bedre.**
- **FORSIGTIG: FORSIGTIG angiver at, der kan opstå mulig skade på hardware eller tab af data, hvis instruktionerne ikke følges.**
- **ADVARSEL: En ADVARSEL angiver et potentiale for materielle skader, personskader og dødsfald.**

**© 2021 Dell Inc. og dets datterselskaber. Alle rettigheder forbeholdes.** Dell, EMC og andre varemærker er varemærker tilhørende Dell Inc. eller dets datterselskaber. Andre varemærker kan være varemærker tilhørende deres respektive ejere.

2021–01

Rev. A00

# Indhold

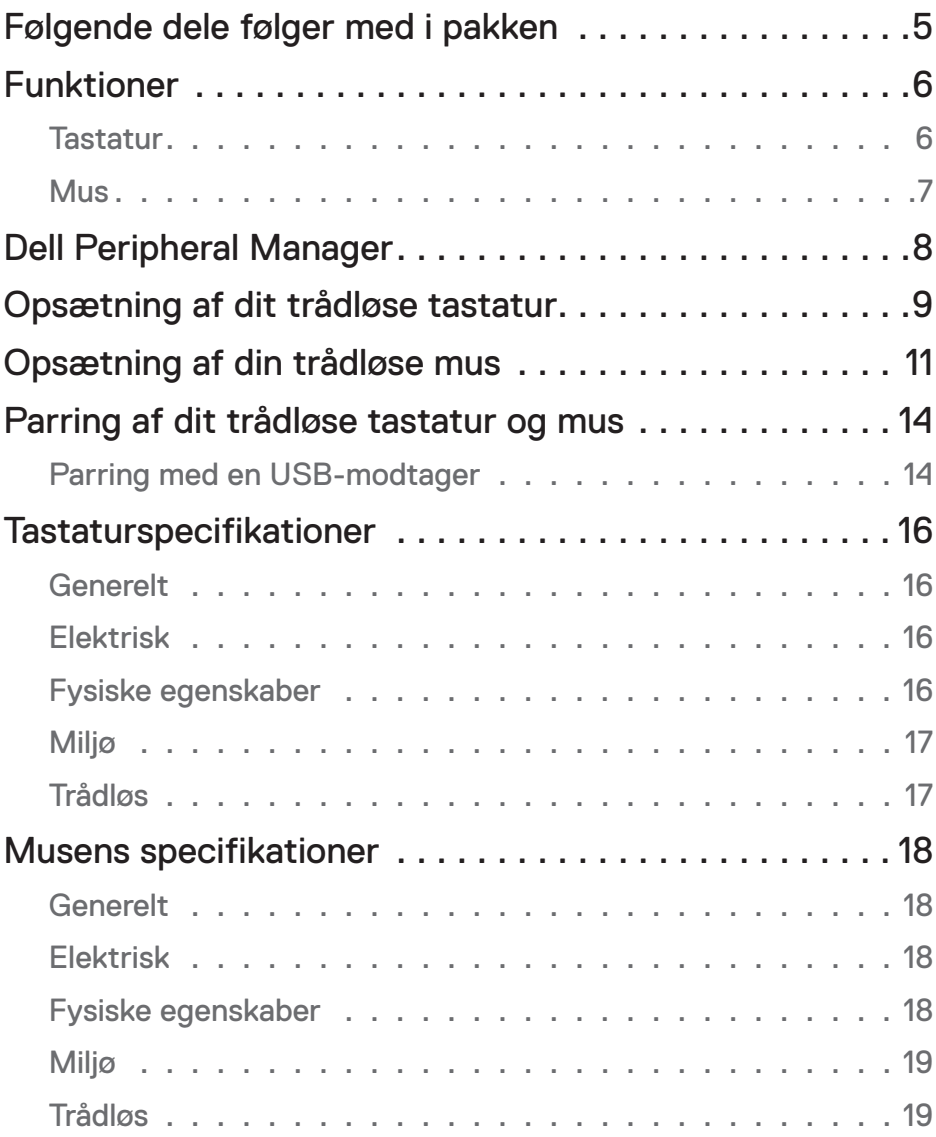

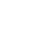

 $(\overline{DCLL})$ 

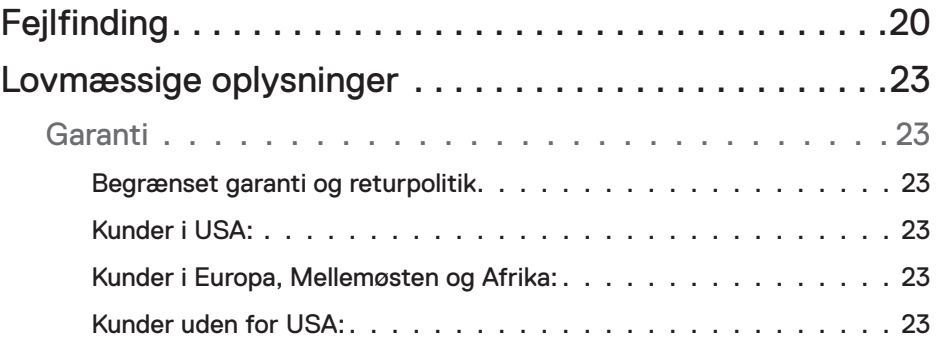

## <span id="page-4-0"></span>Følgende dele følger med i pakken

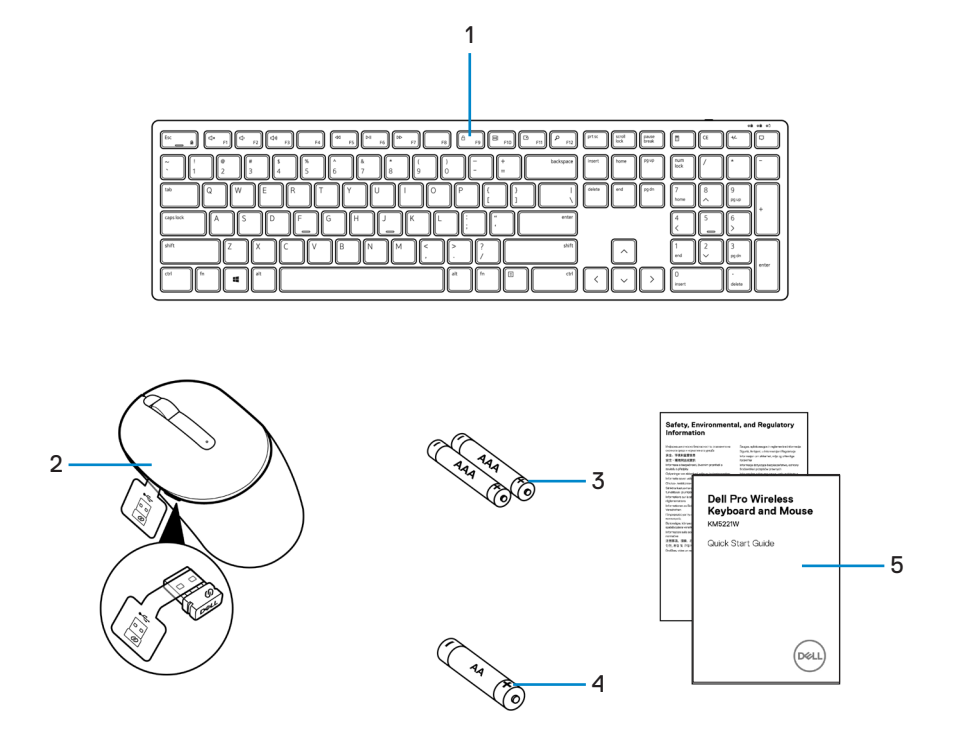

- 
- **3.** AAA-batterier (til tastatur) **4.** AA-batteri (til mus)
- **5.** Dokumenter
- **1.** Tastatur **2.** Mus med USB-modtager
	-

## <span id="page-5-0"></span>Funktioner

### **Tastatur**

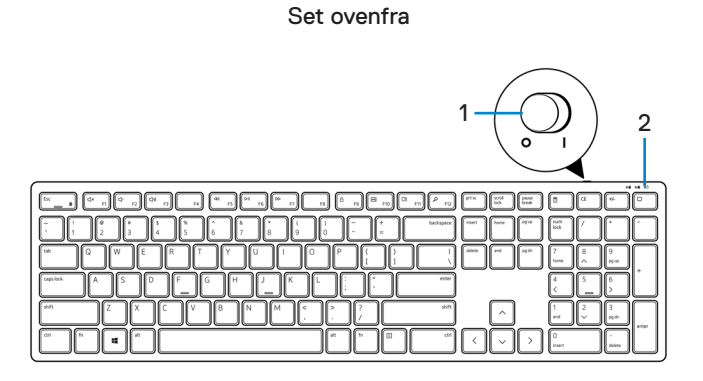

Set fra bunden

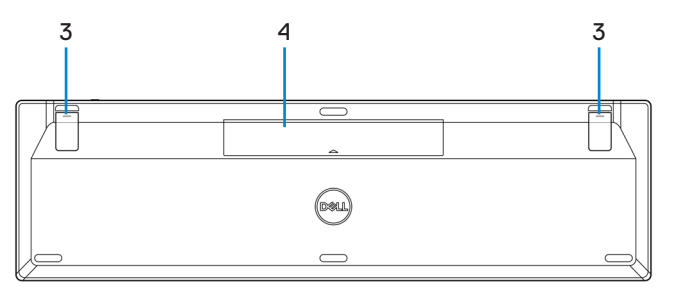

- **1.** Tænd/sluk-knap **2.** Batteristatusindikator
	-

- 
- **3.** Tastaturfødder **4.** Dæksel til batterirum

**BEMÆRK: Åbn dækslet til batterirummet for, at se mærkatet med PPID/ lovmæssige oplysninger.**

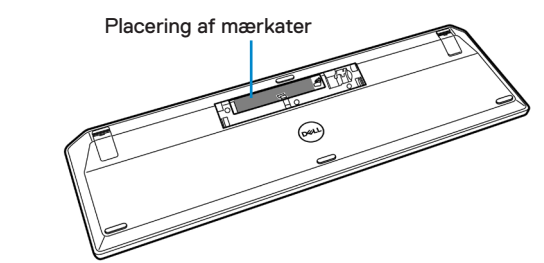

#### <span id="page-6-0"></span>**Mus**

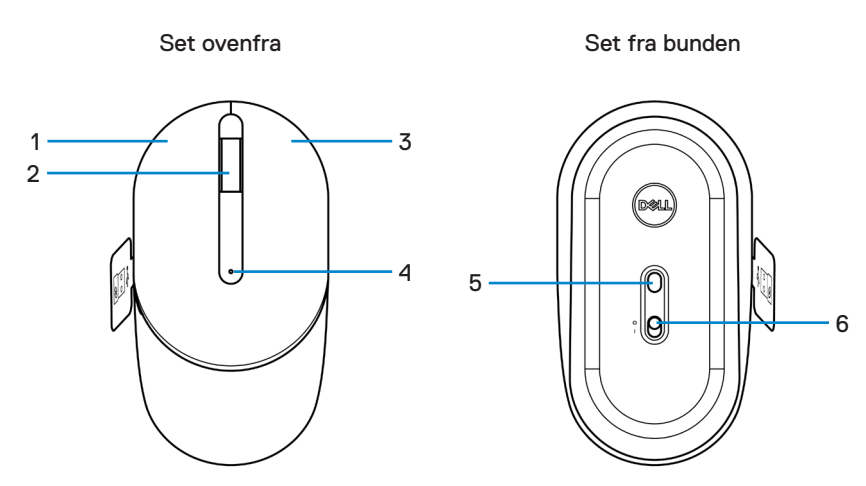

- **1.** Venstre knap **2.** Rullehjul
- 
- 
- 
- **3.** Højre knap **4.** Batteristatusindikator
- **5.** Optisk sensor **6.** Tænd/sluk-knap

**BEMÆRK: Åbn dækslet på musen for, at se mærkatet med PPID/lovmæssige oplysninger.**

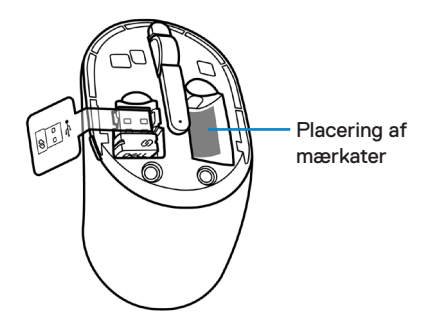

,<br>D&LL

# <span id="page-7-0"></span>Dell Peripheral Manager

Med softwaren Dell Peripheral Manager kan du gøre følgende:

- Se enhedsoplysninger, såsom firmwareversion og batteristatus under fanen Info.
- Opgrader de seneste firmwareopdateringer på dine enheder.

Du kan finde yderligere oplysninger i *Dell Peripheral Manager brugervejledningen* på produktsiden på **[www.dell.com/support](https://www.dell.com/support)**.

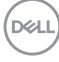

## <span id="page-8-0"></span>Opsætning af dit trådløse tastatur

**1.** Åbn dækslet til batterirummet med fingerspidsen.

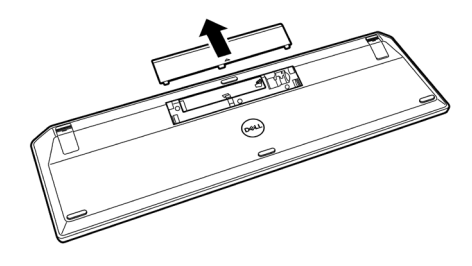

**2.** Sæt AAA-batterierne i batterirummet. Sæt derefter batteridækslet på igen.

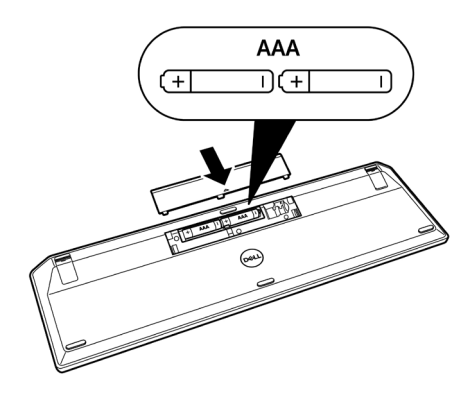

**3.** Stil tænd/sluk-knappen til højre, for at slå tænde tastaturet.

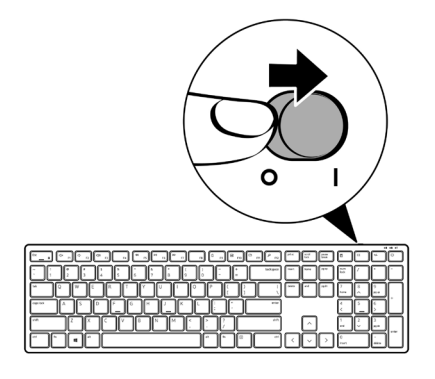

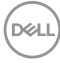

# <span id="page-10-0"></span>Opsætning af din trådløse mus

**1.** Find rillen på siden af musedækslet. Åbn dækslet med fingerspidsen.

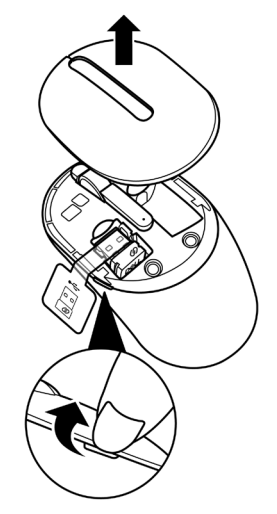

**2.** Tag USB-modtageren ud af dets rum.

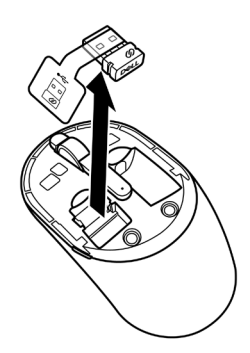

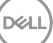

**3.** Sæt AA-batteriet i batterirummet.

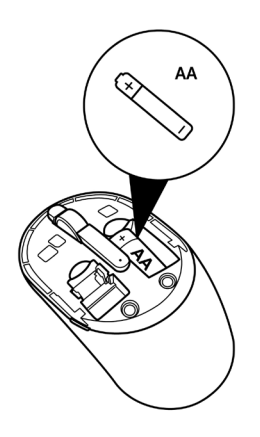

**4.** Sæt dækset på musen igen.

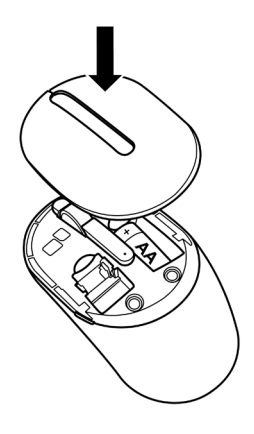

(dell

**5.** Tryk tænd/sluk-knappen ned på din mus for, at tænde den.

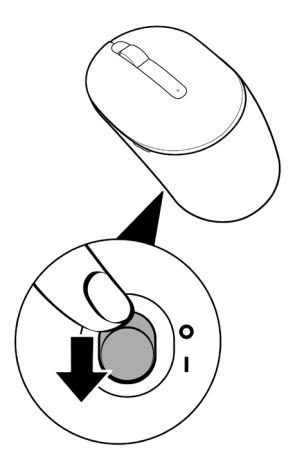

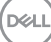

# <span id="page-13-0"></span>Parring af dit trådløse tastatur og mus

Dit trådløse Dell-tastatur og din mus kan parres med enheder, der kan bruges med USBmodtageren. Du kan parre og skifte mellem en bærbar computer, en stationær computer og en kompatible mobilenhed.

## Parring med en USB-modtager

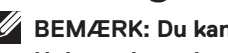

**BEMÆRK: Du kan tilslutte en enhed til dit trådløse tastatur og mus med Dell Universal-parring.**

**1.** Tag modtagermærket af USB-modtageren.

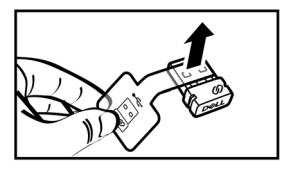

**2.** Sæt Dell universal USB-modtageren i USB-porten på din computer.

**Bærbar computer Stationær computer**

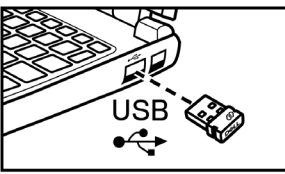

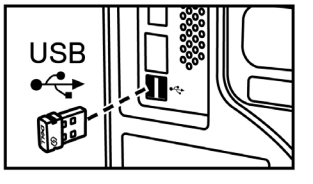

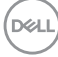

**3.** Stil tænd/sluk-knappen til højre, for at slå tænde tastaturet. Tryk derefter tænd/ sluk-knappen ned på din mus for, at tænde den.

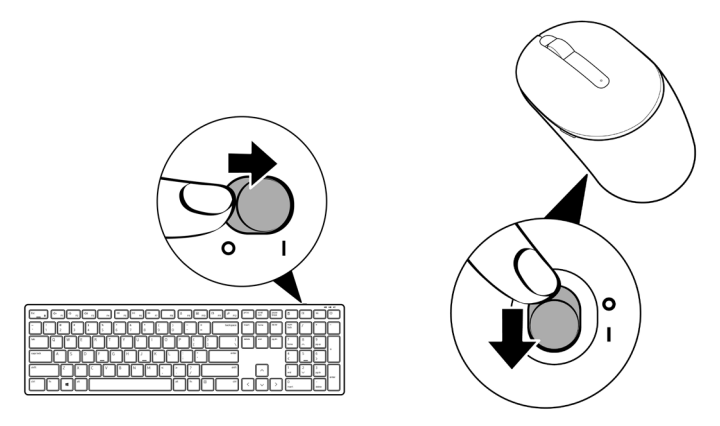

Tastaturet og musen er nu parret med din USB-enhed.

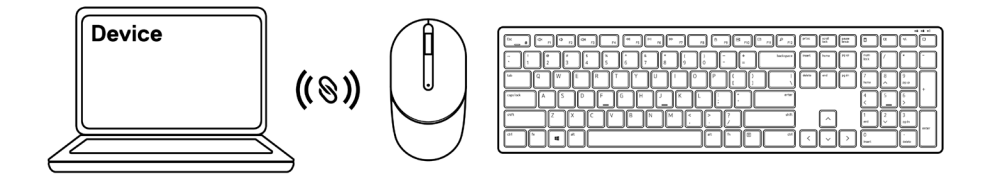

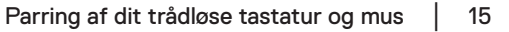

# <span id="page-15-0"></span>Tastaturspecifikationer

## **Generelt**

Modelnummer KB3121W

Forbindelsestype Trådløs (2,4 GHz med nano-modtager)

- Systemkrav Windows Server 2012; 2012 R2, 2016 (kun RFmodtager)
	- $\cdot$  Windows 8, 32/64-bit
	- Windows 10, 32/64-bit
	- Android
	- Chrome
	- MAC OS
	- Linux 6.x, Ubuntu 18 og Redhat 8 Enterprise
	- Free-DOS (kun RF-modtager)

### Elektrisk

Driftsspænding 2 V - 3,2 V

Batteritype To AAA-batterier

#### Fysiske egenskaber

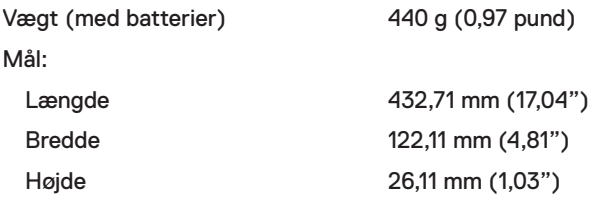

## <span id="page-16-0"></span>Miljø

Temperatur: Brug -10°C til 50°C (14°F til 122°F) Lagering -40°C til 65°C (-40°F til 149°F) Fugtighed på opbevaringsstedet 95 % maksimal relativ luftfugtighed ikke kondensering

#### Trådløs

RF-opløsning 2,4 GHz RF

Funktionskanal 5 kanaler til GFSK-modulering med 1 Mbps Funktionsafstand > 10 m (udendørs uden forstyrrelser)

## <span id="page-17-0"></span>Musens specifikationer

## **Generelt**

Modelnummer MS3121W

Forbindelsestype Trådløs (2,4 GHz med nano-modtager)

- Systemkrav Windows Server 2012; 2012 R2, 2016 (kun RFmodtager)
	- $\cdot$  Windows 8, 32/64-bit
	- Windows 10, 32/64-bit
	- Android
	- Chrome
	- Linux 6.x, Ubuntu
	- Free-DOS (kun RF-modtager)

## Elektrisk

Driftsspænding 1 V - 1,5 V Batteritype Et AA-batteri

#### Fysiske egenskaber

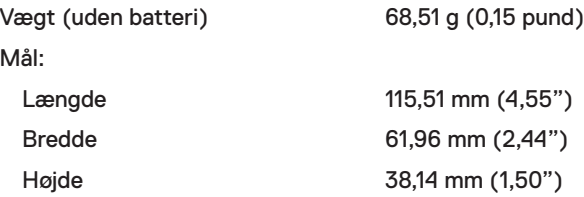

DELI

## <span id="page-18-0"></span>Miljø

Temperatur: Brug -10°C til 50°C (14°F til 122°F) Lagering -40°C til 65°C (-40°F til 149°F) Fugtighed på opbevaringsstedet 95 % maksimal relativ luftfugtighed ikke kondensering

#### Trådløs

RF-opløsning 2,4 GHz RF

Funktionskanal 5 kanaler til GFSK-modulering med 1 Mbps Funktionsafstand > 10 m (udendørs uden forstyrrelser)

# <span id="page-19-0"></span>Fejlfinding

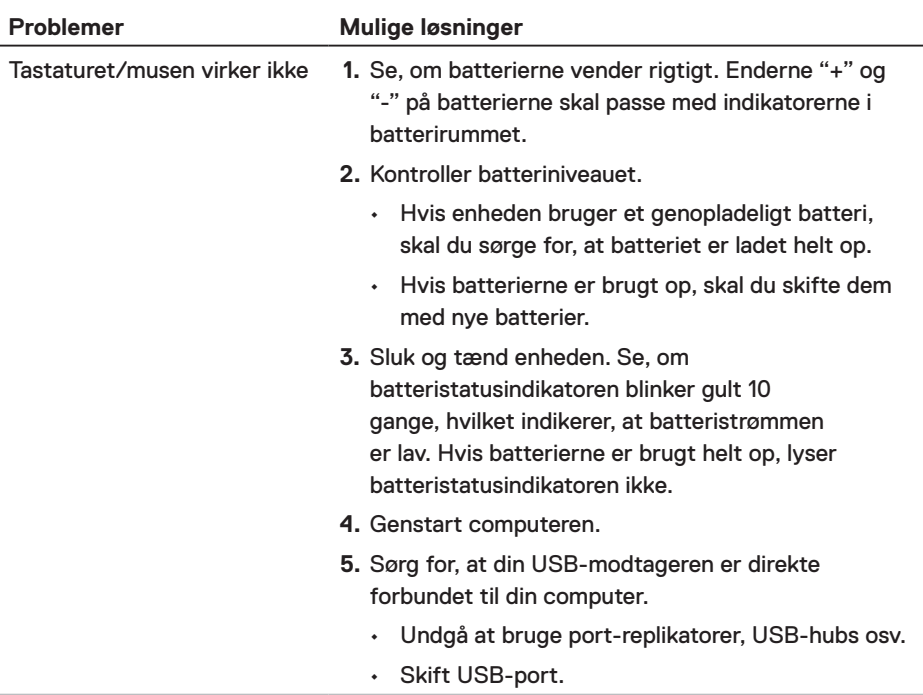

(dell

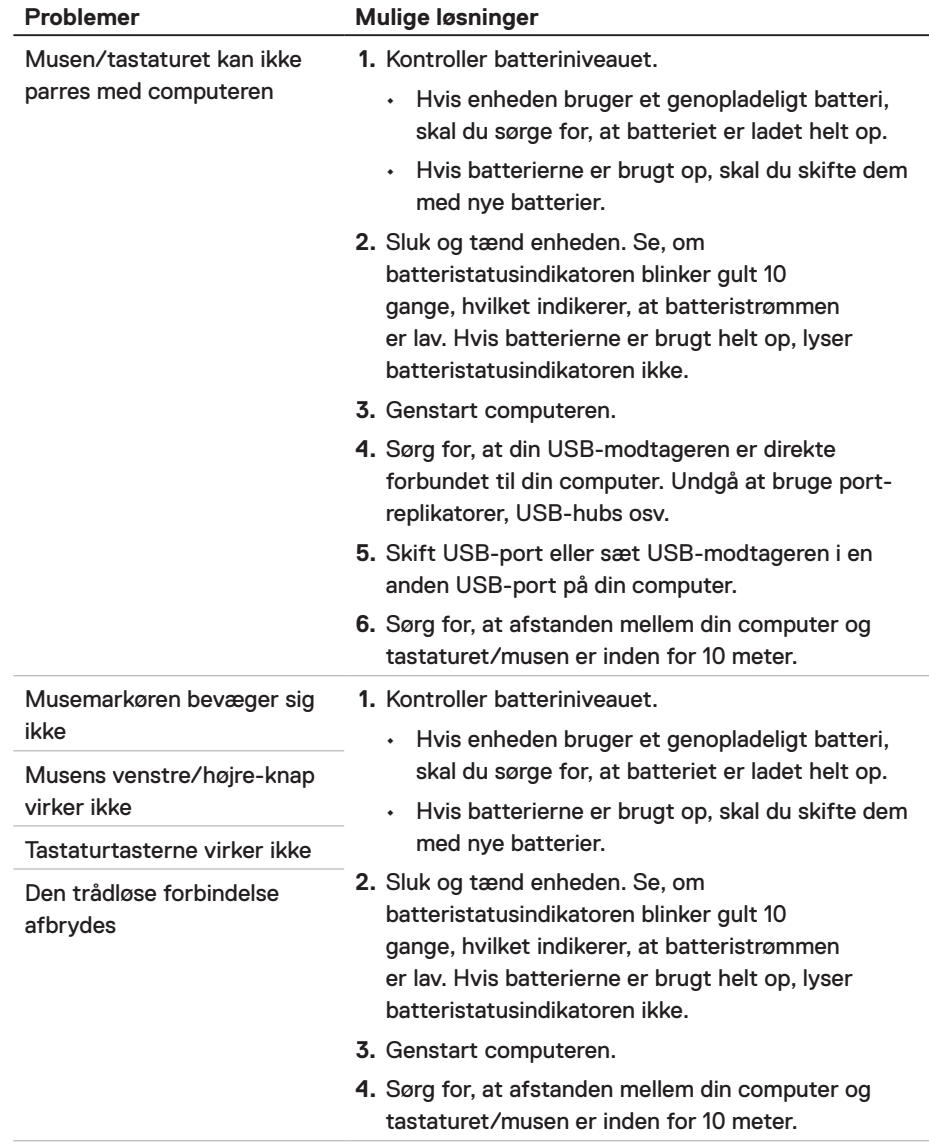

(deli

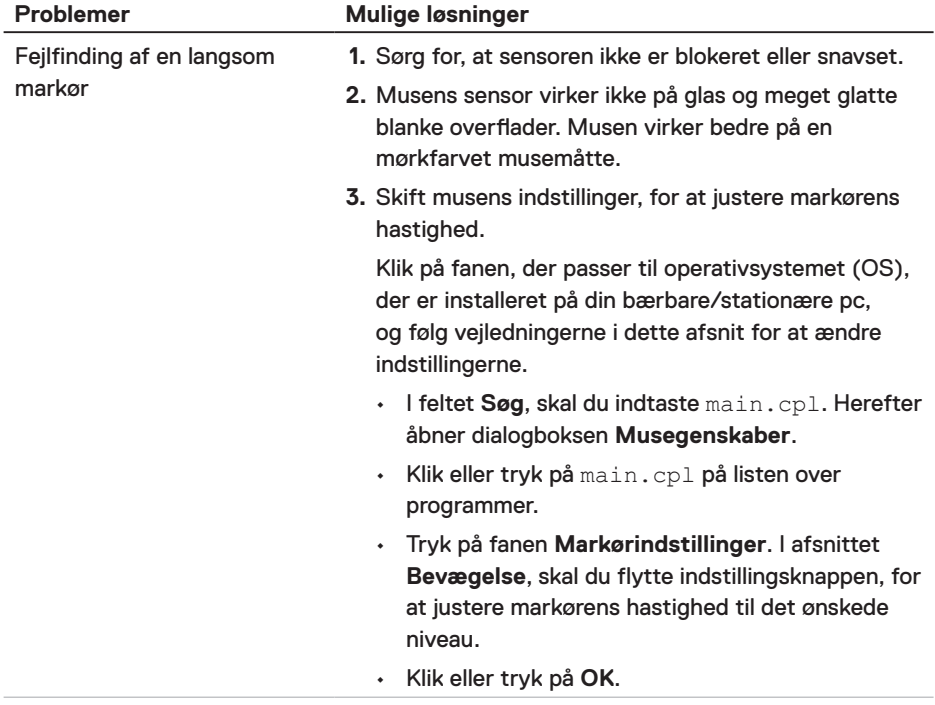

(dell

# <span id="page-22-0"></span>Lovmæssige oplysninger

## Garanti

#### Begrænset garanti og returpolitik

Produkter fra Dell-mærket har tre års begrænset garanti på hardware. Hvis det købes sammen med Dell-systemet, følger det systemgarantien.

#### Kunder i USA:

Dette køb og din brug af dette produkt er underlagt Dells slutbrugeraftale, som kan findes på **[Dell.com/terms](https://www.dell.com/terms)**. Dette dokument indeholder en bindende voldgiftsbestemmelse.

#### Kunder i Europa, Mellemøsten og Afrika:

Produkter, der er mærket med Dell, der sælges og bruges, er underlagt gældende forbrugerrettigheder i landet, betingelserne i alle detailhandelsaftaler, som du har indgået (som gælder mellem dig og forhandleren) og Dell's kontraktbetingelser for slutbrugeren.

Dell giver muligvis også en ekstra hardwaregaranti - alle oplysningerne om Dell's slutbrugerkontrakt og garantibetingelser kan findes på **Dell.com/terms**. Vælg dit land på listen nederst på "startsiden". Klik derefter på linket "vilkår og betingelser" for slutbrugerbetingelserne eller linket "support" for til garantibetingelserne.

#### Kunder uden for USA:

Produkter, der er mærket med Dell, der sælges og bruges, er underlagt gældende forbrugerrettigheder i landet, betingelserne i alle detailhandelsaftaler, som du har indgået (som gælder mellem dig og forhandleren) og Dell's garantibetingelser. Dell giver muligvis også en ekstra hardwaregaranti - alle oplysningerne om Dell's garantibetingelser kan findes på **[Dell.com](https://www.Dell.com)**. Vælg dit land på listen nederst på "startsiden". Klik derefter på linket "vilkår og betingelser" eller linket "support" for til garantibetingelserne.

DELI